### Návod na levný WiFi logovací modul k SITON 210 logování dat do EMONCMS pomocí ESP01 – 2. část SW

V druhé části se bud snažit popsat programování ESP01 modifikovaným FW logeru na server EMONCMS.

Jelikož vychází poplatky za prostor u EMONCMS.org na cca 200Kč ročně, nemá smysl provozovat vlastní server doma (náklady na nějaké PI něco + Sdkarta + roční náklady na provoz (5W x 24h x 365d x cena 1kWh / 1000 = 219Kč při ceně 5Kč/1kWh ) a to bez započítání zálohování dat a napájení. Ale nic nebrání změně adresy a logovat k sobě domů.

V úvodní části FW se např. prostřednictvím Arduino IDE, kterým ESP01 později naplníme FW, nakonfiguruje IP sítě, dostupná Wifi a hodnoty pro EMON server.

#### $\overline{\phantom{a}}$  , and the contract of the contract of the contract of the contract of the contract of the contract of the contract of the contract of the contract of the contract of the contract of the contract of the contrac // ZDE SI VLOŽ HODNOTY SVÉ SÍTĚ, WIFI a SERVERU EMON

// Vlož hodnoty pro tvůj EMONCMS server, pokud hostuješ u EMONU pak vlož jen svůj "read write API key" char emoncmsAddress[40] = "emoncms.org";// nebo svůj server v domácí síti např. 192.168.xx.xx word port  $= 80$ :

char emoncmsApiKey[35] = "-tvuj read write API key emoncms-";

```
// Vlož hodnoty pro tvou wifi
const char* \text{ssid} = "---nazev tve wifi---";
const char* password = "- heslo tve wifi---";
const char* Hostname = "Siton210";
```
// zde si doplň svou svou IP adresu pro ESPloger a adresu své brány (routeru) , podsítě (masky) a DNS IPAddress local\_IP (10, 0, 0, 90); //*příklad na mé testovací desce* IPAddress gateway (10, 0, 0, 138); IPAddress subnet (255, 255, 255, 0); IPAddress primaryDNS (8, 8, 8, 8); //můžeš ponechat Google DNS IPAddress secondaryDNS (8, 8, 4, 4); //můžeš ponechat Google DNS

### // KONEC KONFIGURACE

Loger je připraven posílat střídu výstupních impulsů silové části měniče Siton210, jejíž hodnotu mu zašle modifikovaný FW pro SITON210 (modifikaci zmíním později). V základním stavu ale posílá sílu Wifi signálu jako orginál FW. Změnu na zasílání střídy provedete změnou remování kódu pro ESP01 na řádcích 415 a níže z původního

// Build the JSON for emoncms to send data String  $\mathsf{ison} = "$ {Wifi:";

```
ison += quality;
```

```
// String json = "{Strida:";
```

```
// json += strida;
```
# na nový

// Build the JSON for emoncms to send data // String json = " ${Witi:$ ";  $\frac{1}{2}$  ison  $+=$  quality; String json = "{Strida:"; json += strida;

Posílat by šlo oboje, ale za každou zasílanou položku/databázi se platí, tzn. byl by to další poplatek navíc a pokud už chceme posílat střídu, nebudeme posílat sílu Wifi, která nemá moc význam, pokud systém logování funguje bez chyb, není třeba se pídit po síle Wifi.

Pokud přesto budete chtít posílat na server jak sílu WiFi, tak i střídu, bude kód vypadat následovně:

// Build the JSON for emoncms to send data

```
String \gamma = "\{\text{Wifi:}";
\gamma ison += quality;
 json = ",Strida:"; 
 json += strida;
```
Modifikovaný FW je upravený tak, aby při rozpadu Wifi spojení, bylo spojení opětovně navázáno, pokud se spojení navazuje a ESP se spojí s AP, blikne 3x modrá dioda (pozor na rozdíl mezi ESP01 a ESP01S, jeden má modrou diodu napojenu na pin TX, druhý na pin GPIO2

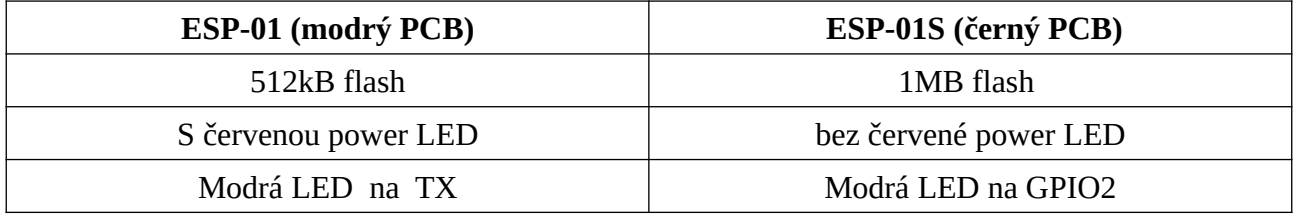

ESP-01 může být také v černém provedení s 1MB flash, FW počítá s variantou ESP01, změna na ESP-01S pro obsluhu modré LED se provádí v konfiguraci, hned pod nastavením IP adres sítě: const int PIN LED =  $\mathbf{1}$ ; // 1 Tx pro ESP01 nebo

const int PIN LED =  $\frac{2}{2}$ ; // 2 GPIO02 pro ESP01S

## **2. Programovaní ESP01 v Arduino IDE**

Použijte postup viz <http://tnweb.tode.cz/odesilani-dat-ze-sitonu-na-emoncms-pres-wifi/> z Odesílání dat ze Sitonu na Emoncms přes WiFi Publikováno 23.1.2022 | Autor: Tom . Při výběru desky vyberte v **Nástroje/Vyvojová deska/** model **Generic ESP8266 module** a pro případ, že máte osazenu jen 512kB, Flash použijte nastavení **Flash Size: 512k** (není použito SPIFFS, může být vybráno nonSPIFFS).

*( já zapomněl dříve použité nastavení ArduinoIDE a zápolil pár hodin s nefunkčností dříve fungujícího kódu při použití nastavení podle Toma na ESP-12E module pro ESP01)*

**3. Modifikace FW Sitonu 210 pro odesílání střídy výstupního střídavého proudu** (volitelné) Do bloku **void komunikace ()** se vloží řádek vkládající hodnotu střídy (v procentech) do 5. položky protokolu EasyTransfer.

 emontx.data4 = TeplBojl; //teplota – puvodni kod **emontx.data5 = strida; /**/ nove vlozeny kod emontx.data9 = vyroba; //vyroba ve Wh – puvodni kod

## 21.12.2022